# **How to enroll for courses on [VISION](https://vision.oru.edu/prod/twbkwbis.P_GenMenu?name=homepage&accessibility=false)**

- VISION is ORU's student enrollment and grading system.
- To access Vision to enroll in courses, go to [https://vision.oru.edu](https://vision.oru.edu/)

## Log in to secure area using ORU single sign-on, or log in with Z number and PIN.

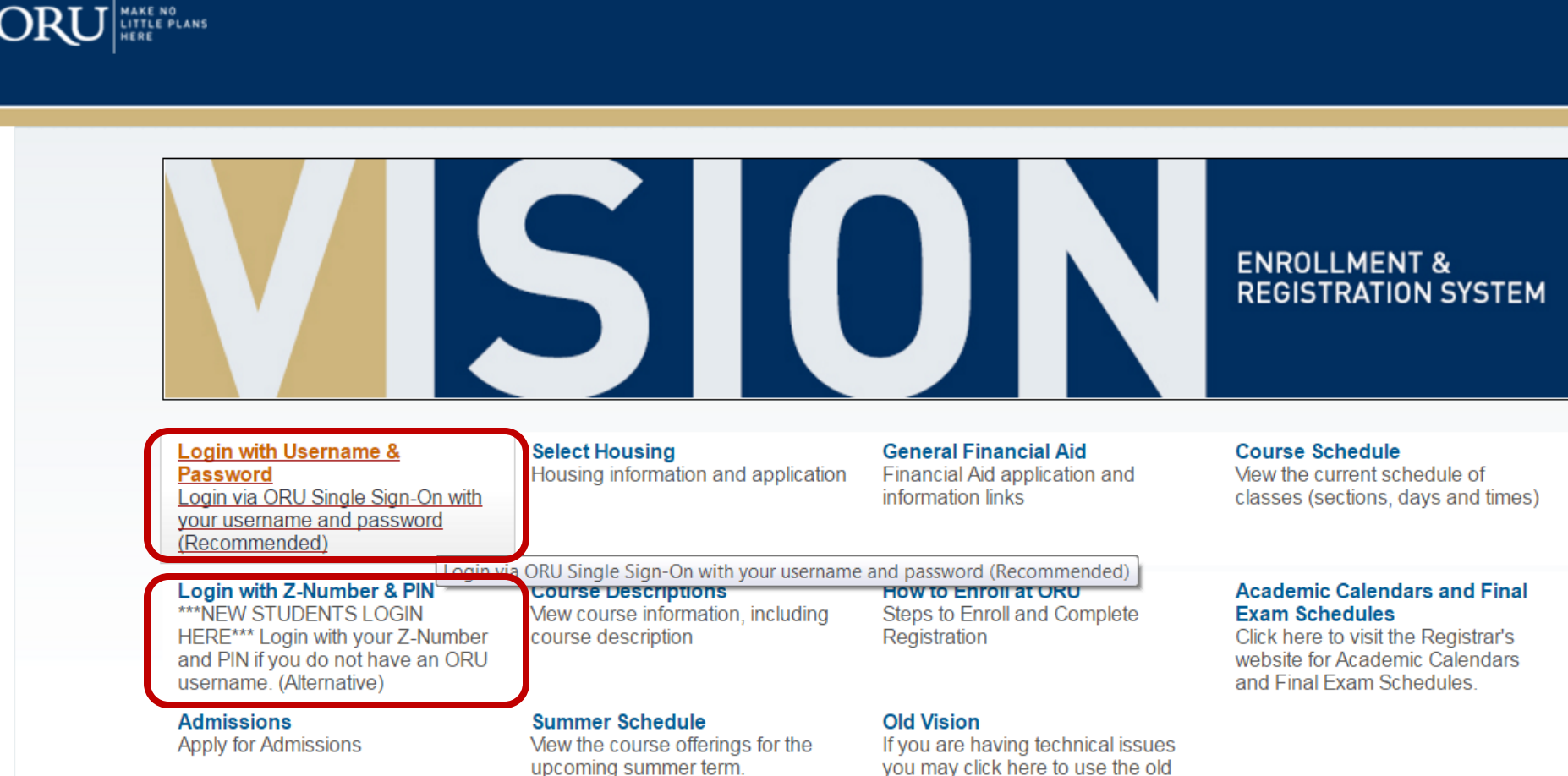

- **Click on Registration Quick Links**
- Then click on Look up Classes to Add

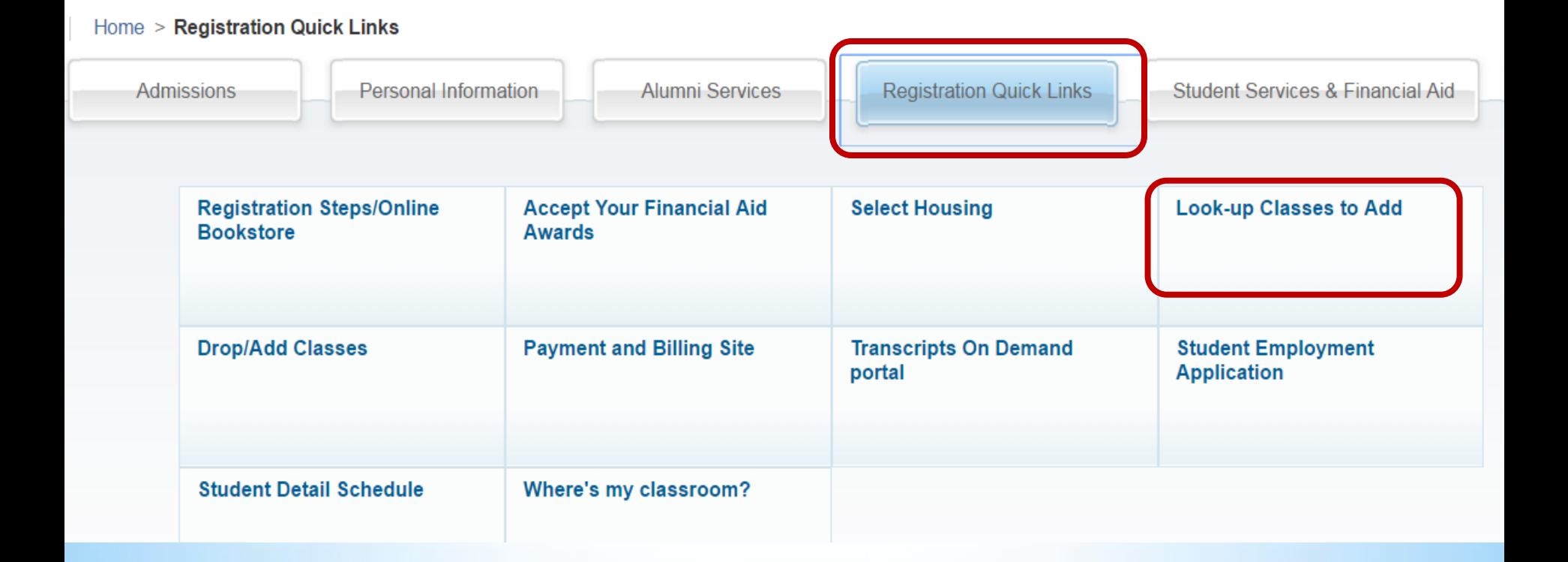

• Click on the arrow under Search by Term.

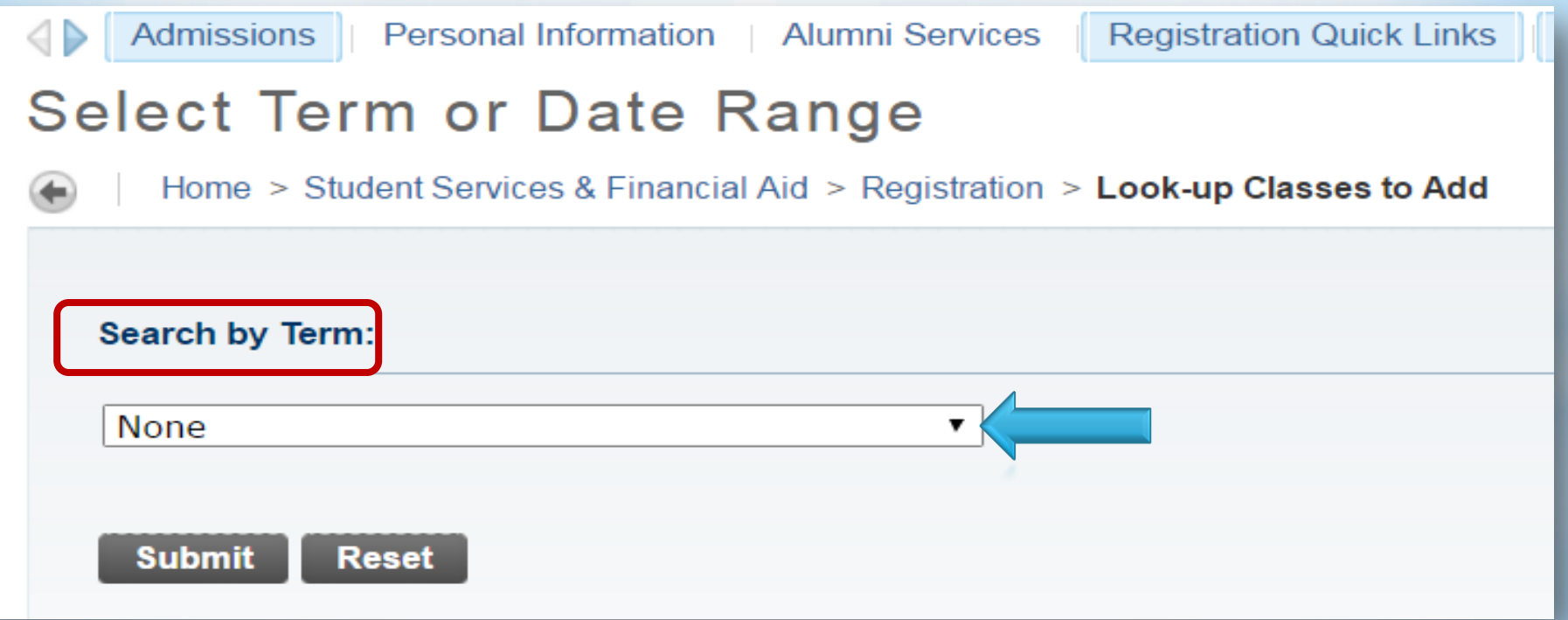

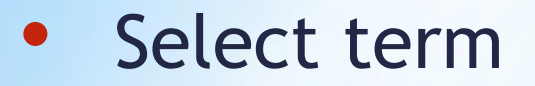

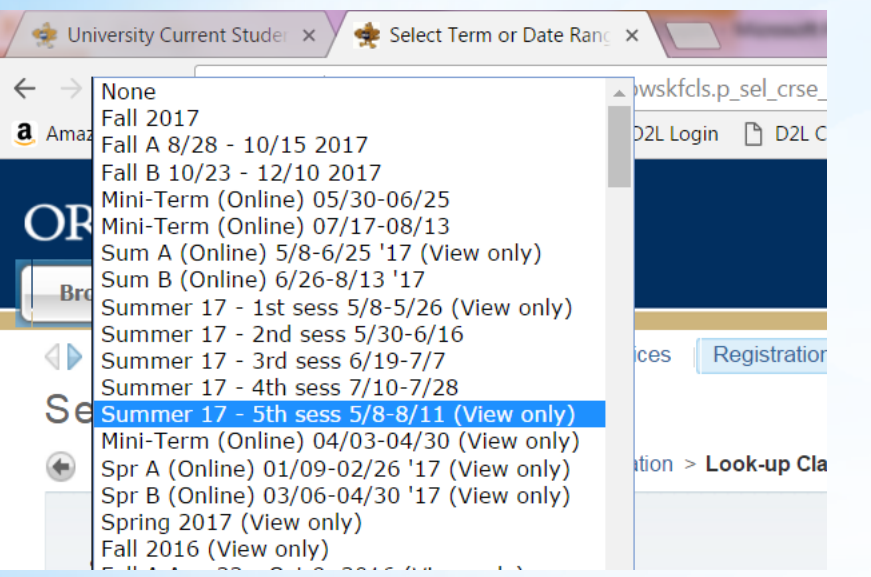

- For fall/spring grad theology courses select full the term (Fall 2010, Spring 2020, etc.) (*not* Fall A, Fall B, etc.)
- For summer courses, select 5<sup>th</sup> session.
- HPE courses may be listed under "A" or "B" of a semester (Fall A, Fall B, etc.).

#### • Under Look up classes to add, scroll down to "Graduate" listings.

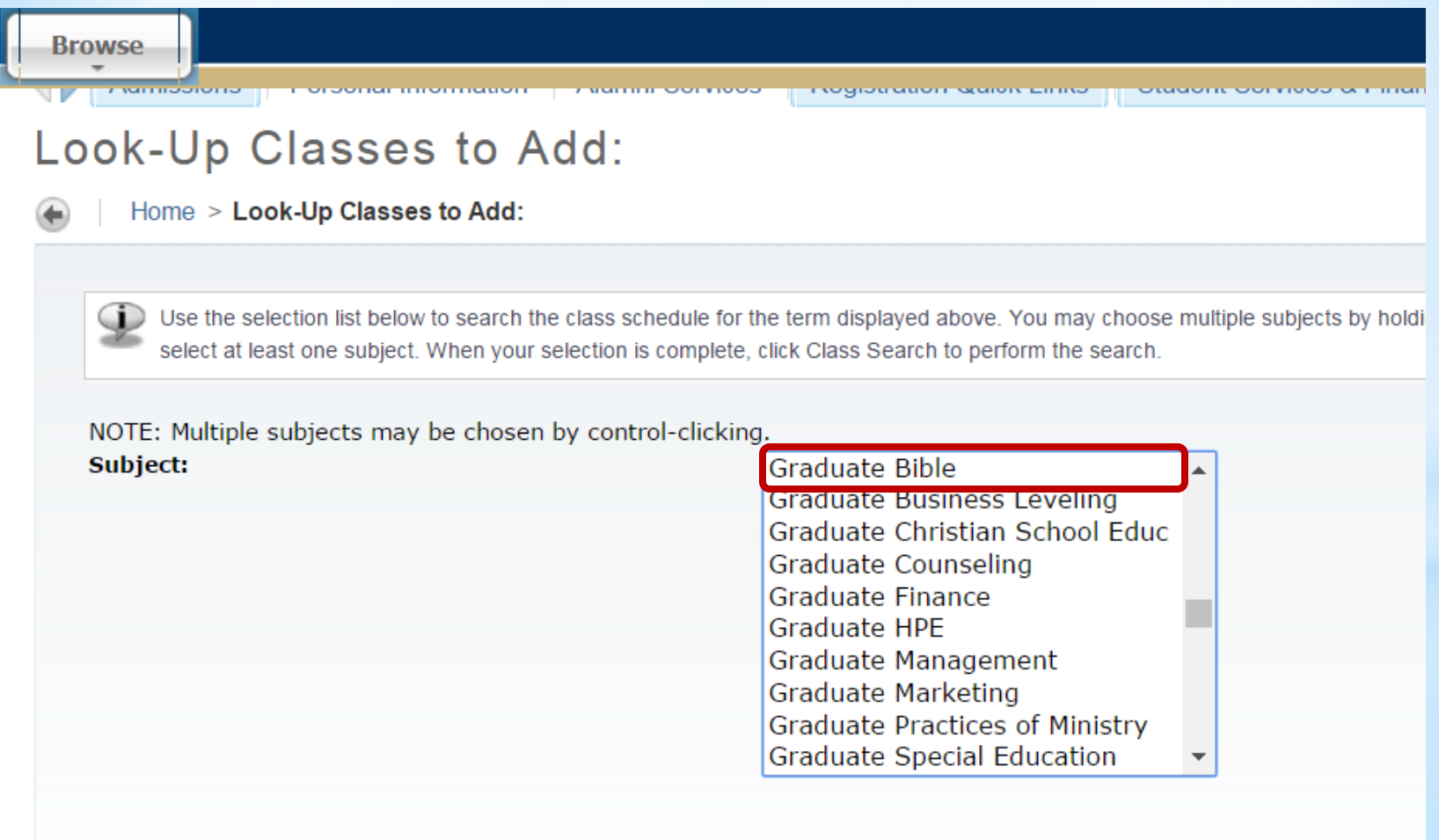

Look up grad theology courses under the following headings:

- Graduate Bible (GBIB)
- $\overline{\phantom{a}}$ • Graduate Theology (GTHE)
- Graduate HPE (GHPE)

тадиате пеп **Graduate Higher Education** Graduate Management **Graduate Marketing Graduate Practices of Ministry Graduate Special Education** Graduate Theology **Health and Physical Education** Health, Leisure/Sport Sciences **Hebrew** 

#### Proficiency courses (PRFT) are found under Proficiency (GTHE)

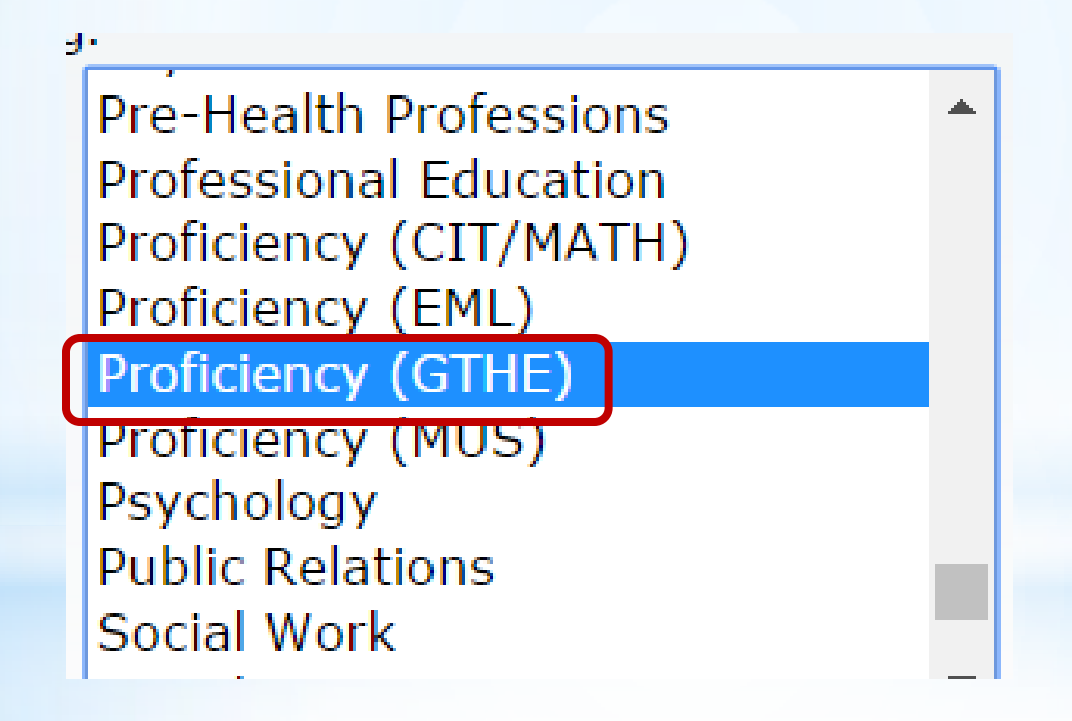

### After you make a selection, click on Course Search.

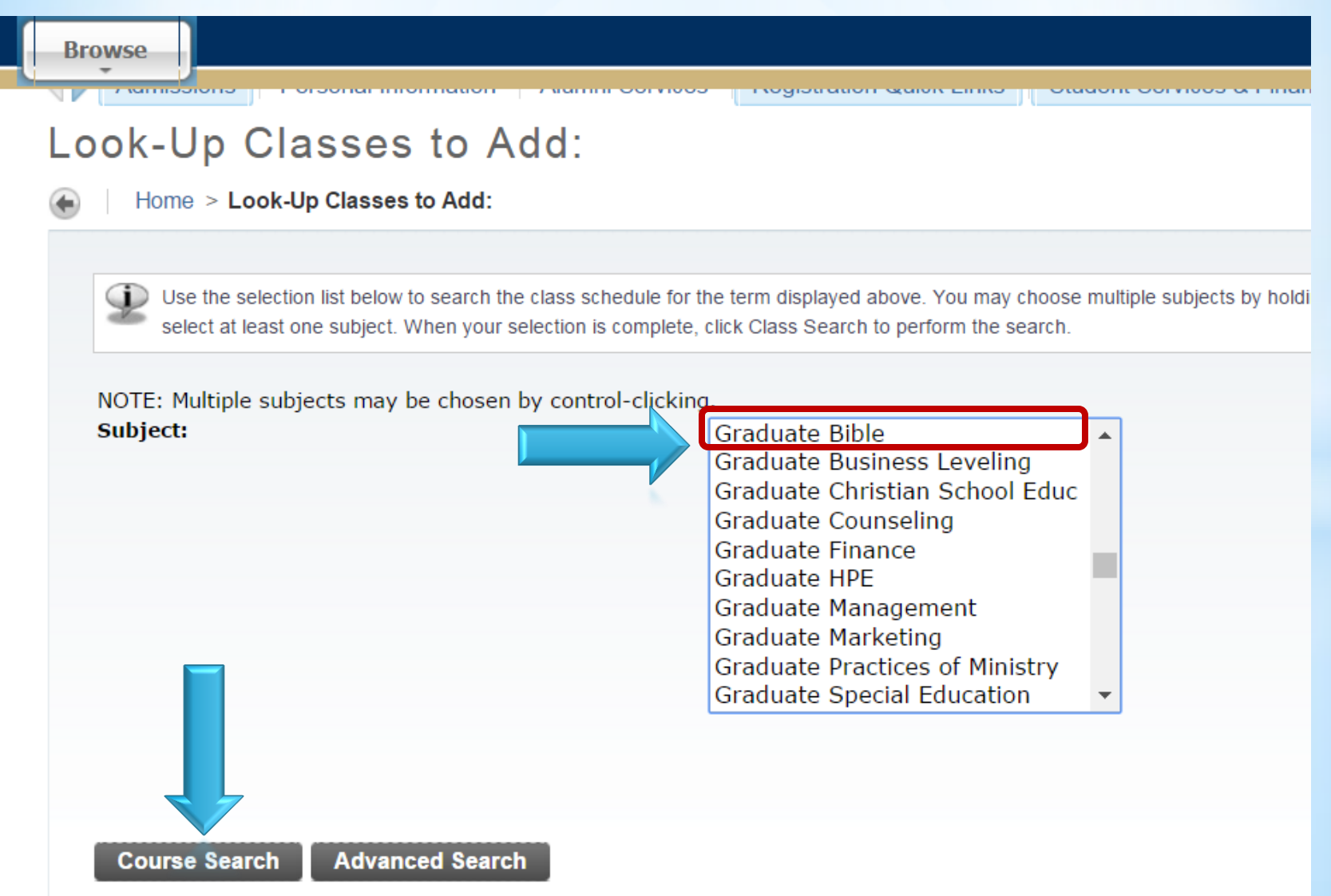

#### Then click View Sections of the course you want.

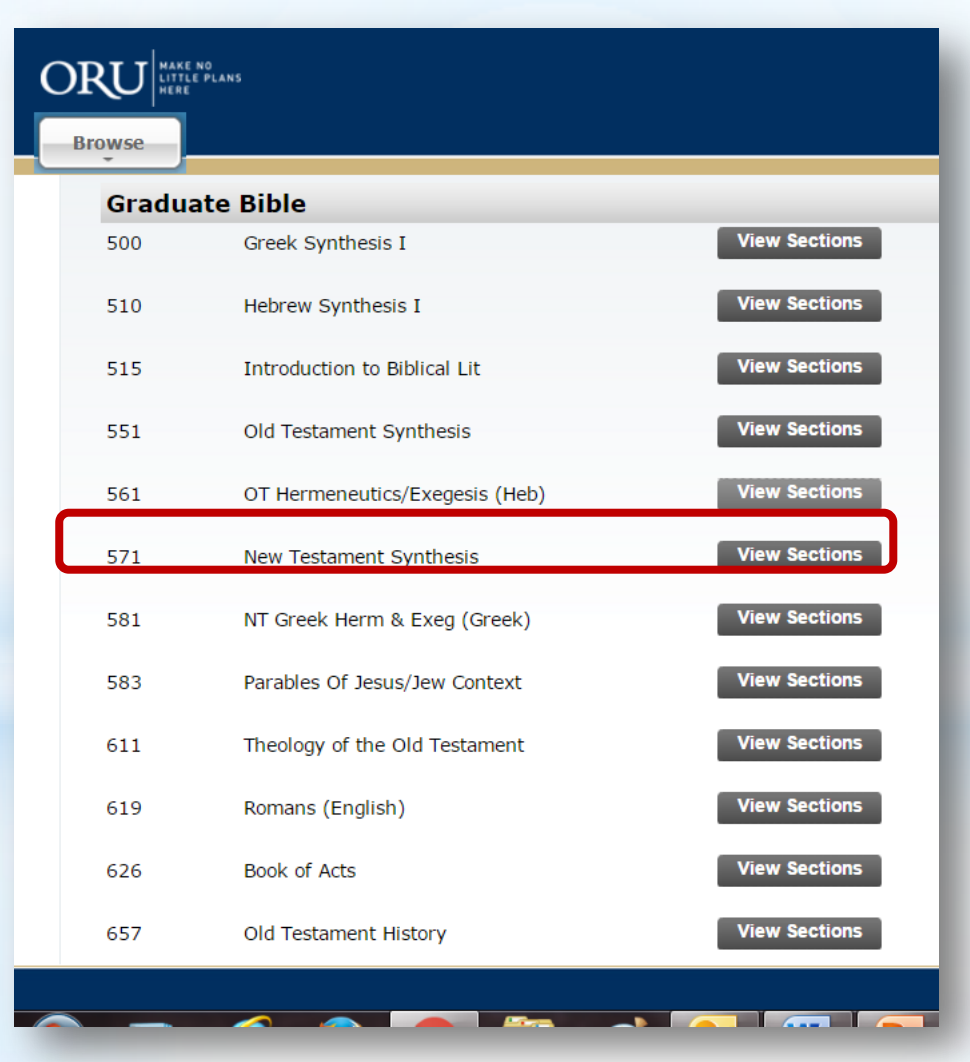

Select your course (register) and save changes.

If you experience difficulty with enrollment on VISION, contact the assistant registrar, Christine Welden, at [cwelden@oru.edu](mailto:cwelden@oru.edu) for assistance.

For questions about your degree program or which courses to enroll in, contact your academic advisor.